# Tera Term Setup

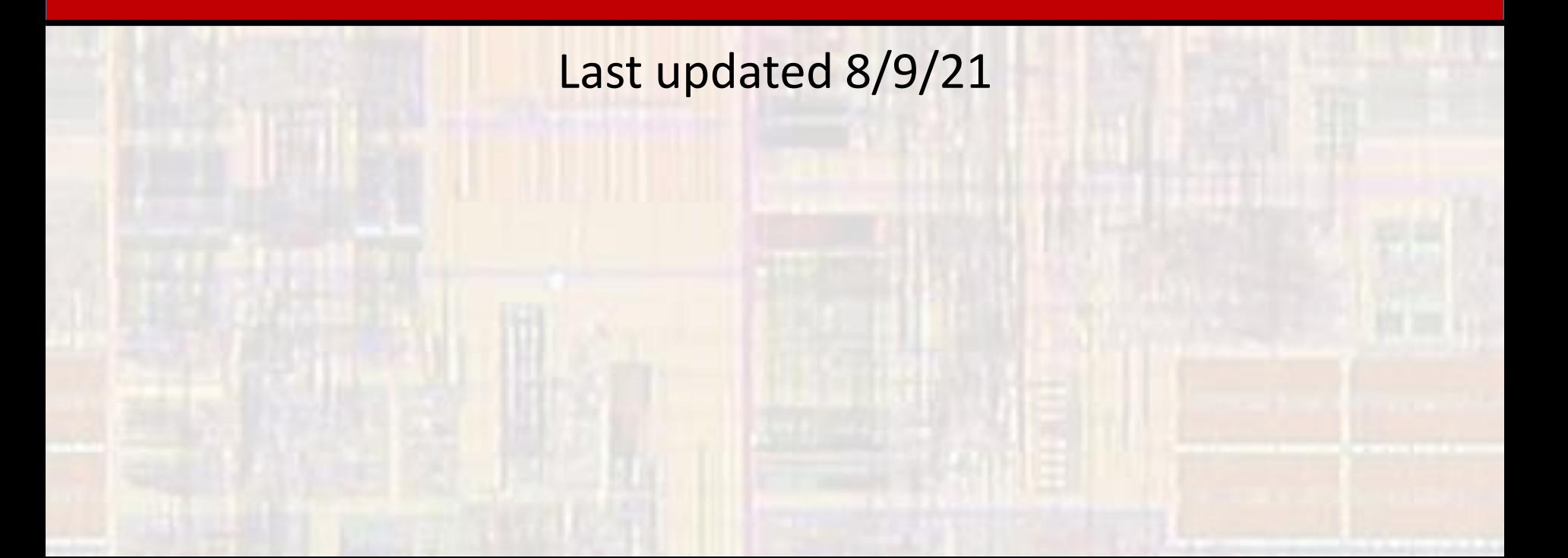

- Tera Term
	- Open-source terminal emulator
	- We will use this as our console (window) for text input/output

- Tera Term Download
	- Browse to <https://osdn.net/projects/ttssh2/releases/>
	- Scroll down and click the teraterm-4.106.exe file
		- The version number may be slightly different
		- The exe file will be loaded into your downloads folder
	- Dbl-click on the xxx, exe file
		- Say yes to allow changes
		- Read and Accept the agreement
		- Leave the defaults and select next
		- Choose your language of choice and select next
		- Create shortcuts if you wish and select next
		- Select Install
		- Finish without launching

- Tera Term Startup
	- Tera Term requires a "target" to work
	- Do not start it without your Nucleo board plugged in
	- Do not plug your Nucleo board in until you completed the firmware update

- Tera Term Startup
	- With your Nucleo board plugged in USB
	- Start Tera Term
		- Either by using your shortcut

or

- Going to C:\Program Files (x86)\teraterm and launching ttermpro.exe
- Select Serial, and OK

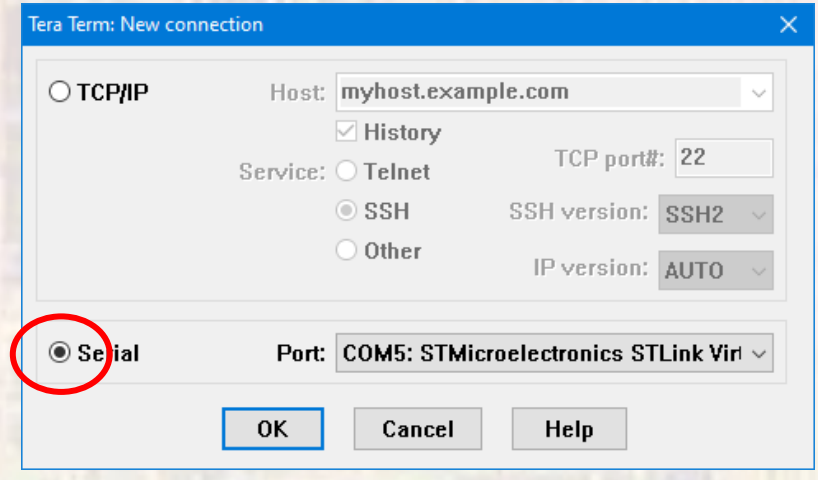

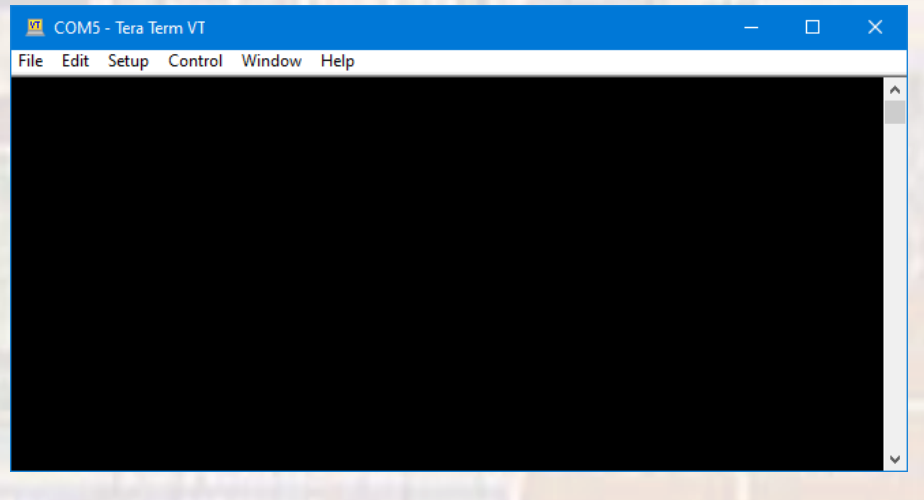

- Tera Term Startup
	- Setup  $\rightarrow$  Terminal
		- Change Transmit to CR+LF
		- Check the Local echo box and OK
			- Shows whatever we type in the window
	- Setup  $\rightarrow$  Save setup
		- Use the defaults and save
	- Now Tera Term will startup in this configuration

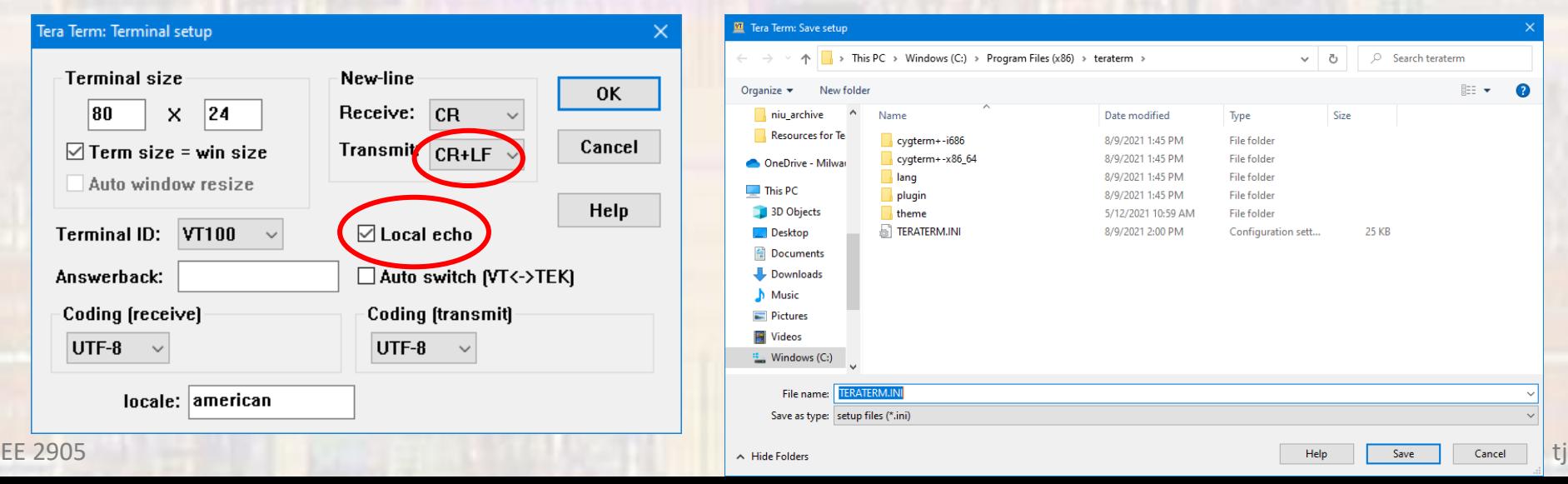

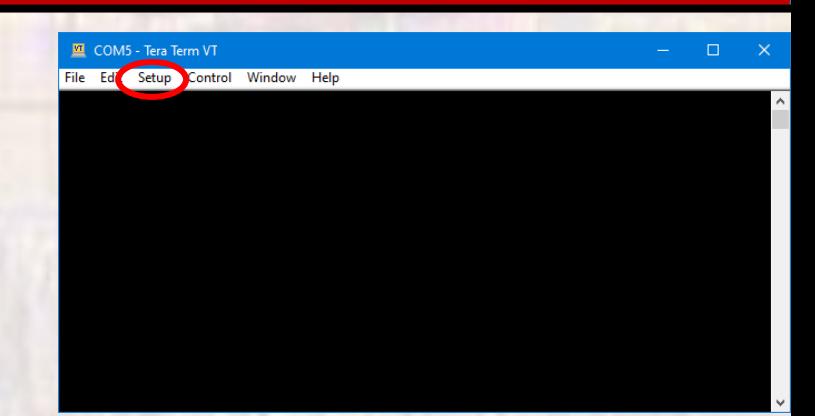

#### • Tera Term Startup

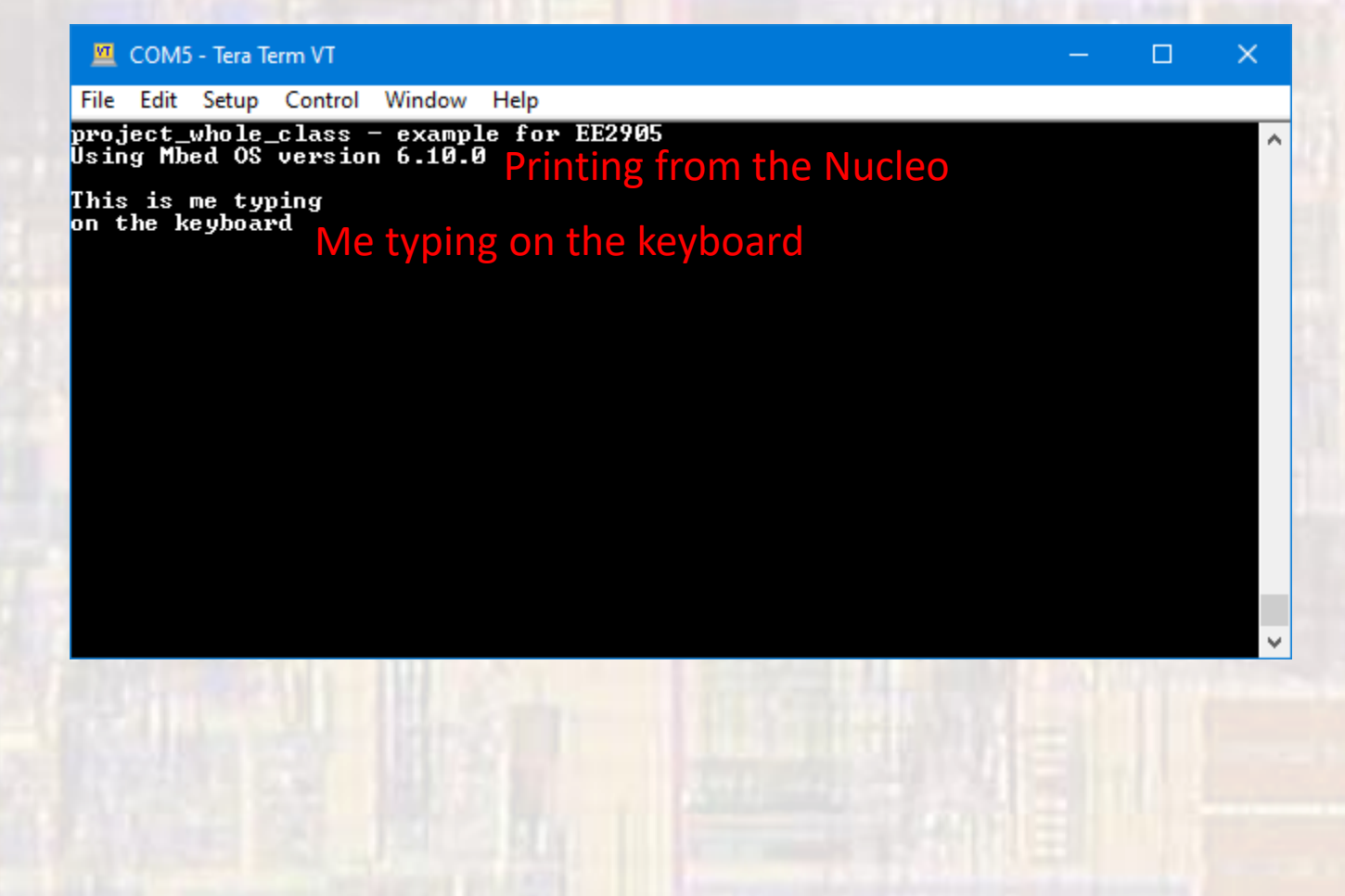